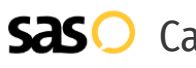

# GoTo Connect **Call Forwarding.** Everything You **Need to Know.**

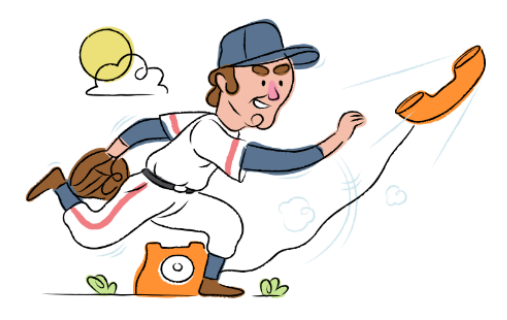

# **How do I turn on call forwarding on a GoTo Connect phone?**

How To Activate Immediate Call Forwarding:

- 1. Dial \*72
- 2. Type the 10-digit phone number you want to forward to
- 3. Press Send
- 4. Wait for confirmation beeps

### How To Enable Call Forwarding via the GoTo Connect Website:

- 1. Sign in to your GoTo online portal.
- 2. If you haven't already created a new dial plan, you must do so by following these [instructions.](https://support.goto.com/connect/help/how-do-i-forward-my-calls#)
- 3. Select Phone system in the left navigation menu.
- 4. Select Phone numbers and then choose the phone number you'd like to route to the new dial plan.
- 5. From the Settings tab, choose Call routing
- 6. Route calls to the new dial plan by choosing it from the drop-down menu.
- 7. Select Save.

# **How do I turn off call forwarding on a GoTo Connect phone?**

### How To Deactivate:

- 1. Dial \*73
- 2. Press Send
- 3. Wait for confirmation beeps

#### **1. Get started**

Start by forwarding your calls to SAS.

#### **2. Check it**

Call your business from another phone to ensure you're forwarded.

#### **3. Have issues**

Call your forward number directly to check if the line is working, and try to forward your calls again.

#### **4. We're here**

Call 866-688-8912 or visit [www.specialtyansweringservice.net](http://www.specialtyansweringservice.net)

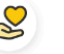

# **Hello**

Call forwarding is how you get your businesses telephone calls to SAS

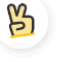

# **Easy**

No installation necessary - call forwarding is probably already active on your line

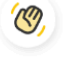

# **Goodbye**

Cancel call forwarding when you're ready to answer your own calls again

# GoTo Connect **Call Forwarding FAQs.**

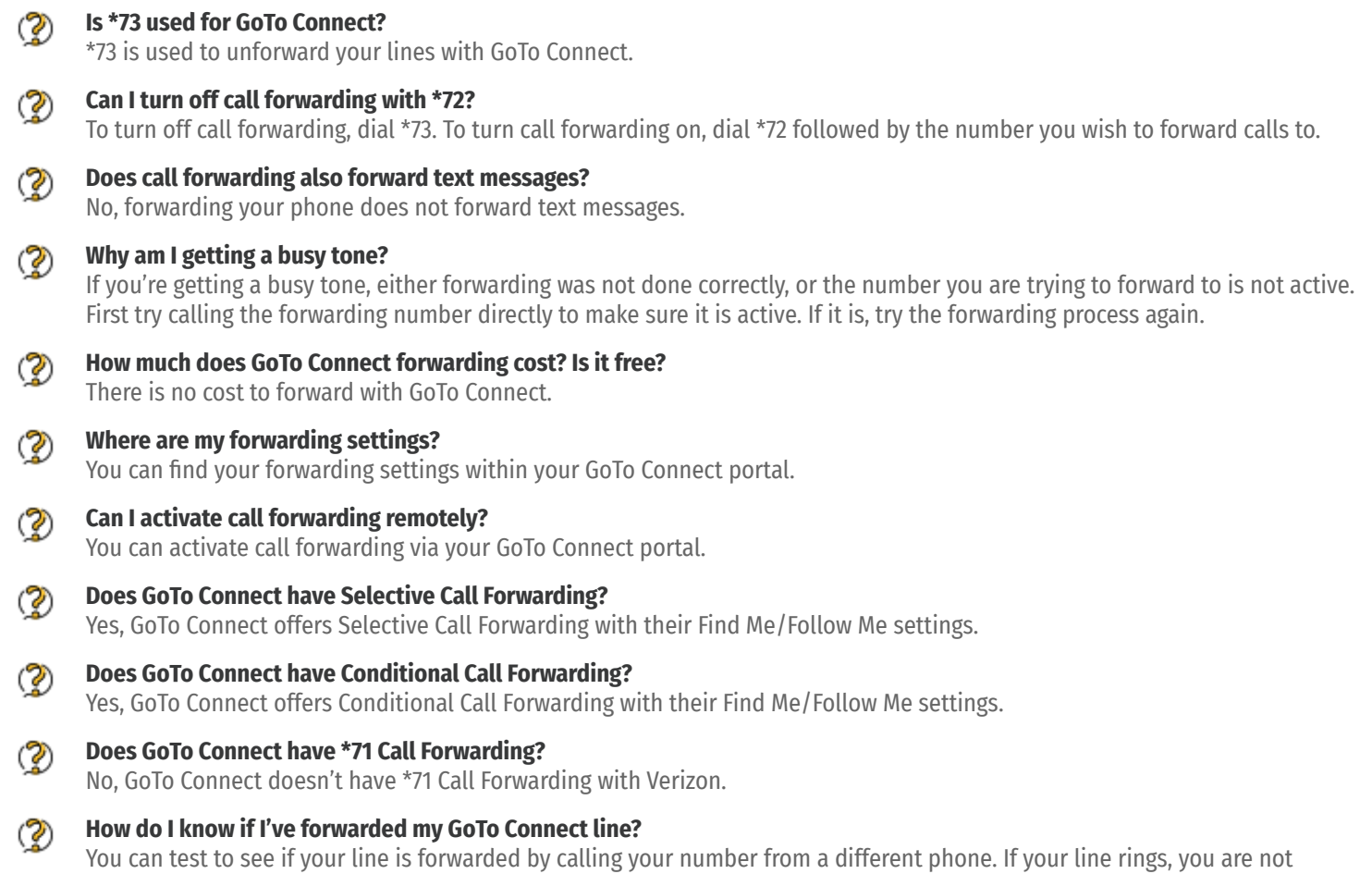

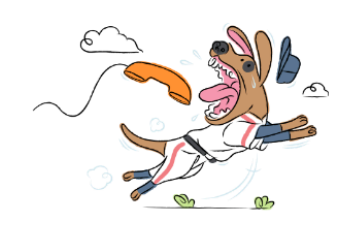

forwarded.